# **Canllaw 3: Llenwi ceisiadau**

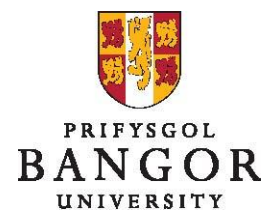

# **Cyflwyniad**

Mae'r canllaw hwn yn darparu cyflwyniad ar sut i lenwi ac anfon ceisiadau swydd am swyddi newydd, neu rai sy'n bodoli'n barod ac angen eu llenwi, drwy hysbysebu'n allanol a/neu'n fewnol.

- Adran A: Creu archeb newydd
- Adran B: Copïo archeb newydd
- Adran C: Golygu archeb newydd
- Adran D: Golygu swydd-ddisgrifiad
- Adran E: Ychwanegu logos at eich hysbyseb

## **Adran A: Creu archeb newydd**

➢ O'r dudalen gartref (dashfwrdd), cliciwch ar **Archeb Newydd** - bydd ffenestr naid yn ymddangos

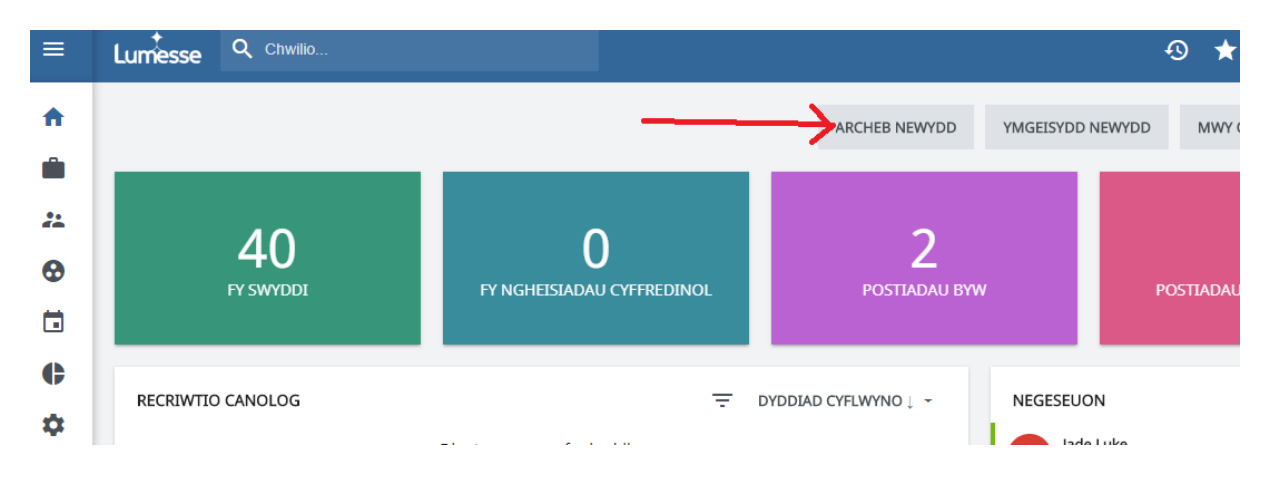

#### **Tudalen archeb newydd**

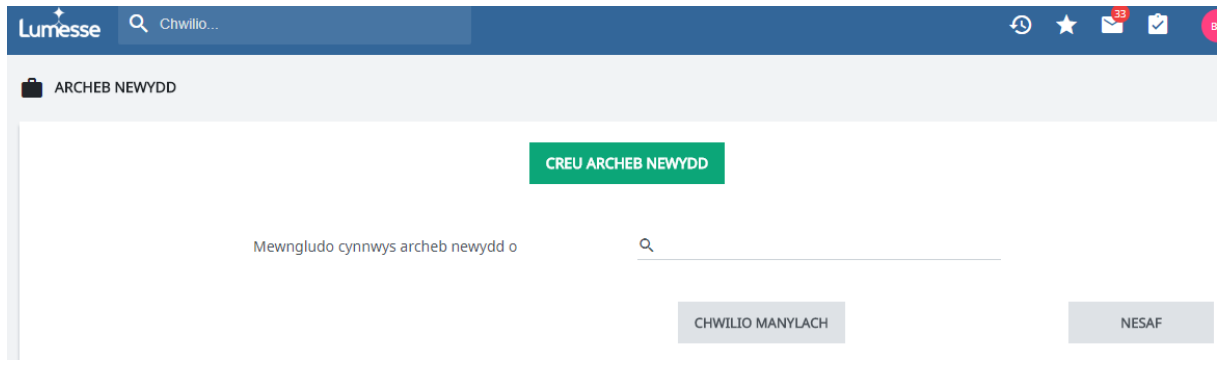

➢ Clicio ar "Creu archeb newydd"

#### **Creu tudalen agoriadol archeb newydd 2**

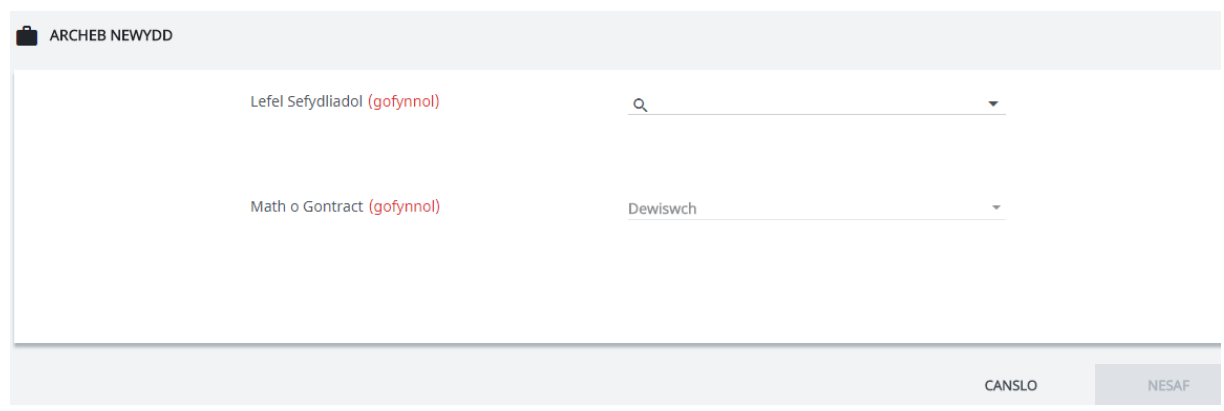

- ➢ Llenwch y meysydd angenrheidiol ac yna cliciwch 'Nesaf'
	- Lefel sefydliadol Defnyddiwch y ddewislen i ddewis y Coleg/Adran/Ysgol berthnasol
		- Bydd yr opsiynau fydd ar gael ichi yn y fan hon yn dibynnu ar eich lefel mynediad.
	- Math o gontract Parhaol, Cyfnod penodol, neu Oriau modiwlol (Nifer o oriau dros gyfnod penodol)
- ➢ Bydd trydydd blwch yn ymddangos wedyn

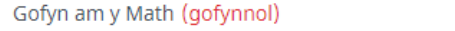

Dewiswch  $\ddot{\phantom{0}}$ 

• Gofyn am y math (Request type) - Yr adran hon sy'n gyrru'r broses gymeradwyo felly dylid ei hystyried yn ofalus. Dewiswch y gwerth sy'n cyd-fynd â'r cyfuniad o gyllid drwy gydol y swydd h.y. os yw'r swydd yn cael ei chyllido gan arian adrannol i ddechrau, ac yna gan grant ymchwil, yna dylid dewis Cyllido cymysg (Adrannol ac ymchwil). Y gwerthoedd posib yw:

- Cyllidir yn llwyr gan adran (Adrannau academaidd)
- Cyllidir yn llwyr gan ymchwil
- Cyllido cymysg (Adrannol ac ymchwil)
- Cyllidir yn llwyr o gyfrif personol
- Cyllidir yn llwyr gan adran (Adran wasanaethau canolog)
- Cronfeydd caeth HEFCW (Cronfeydd caeth HEFCW)
- Cyllido cymysg (Cyfrif personol ac adrannol)
- Cyllido cymysg (Cyfrif personol, ymchwil ac adrannol)
- Cyllido cymysg (Cyfrif personol ac ymchwil)
- Cliciwch ar 'Nesaf'.

#### **Yn awr, byddwch yn gweld tudalen gyda 4 tab:**

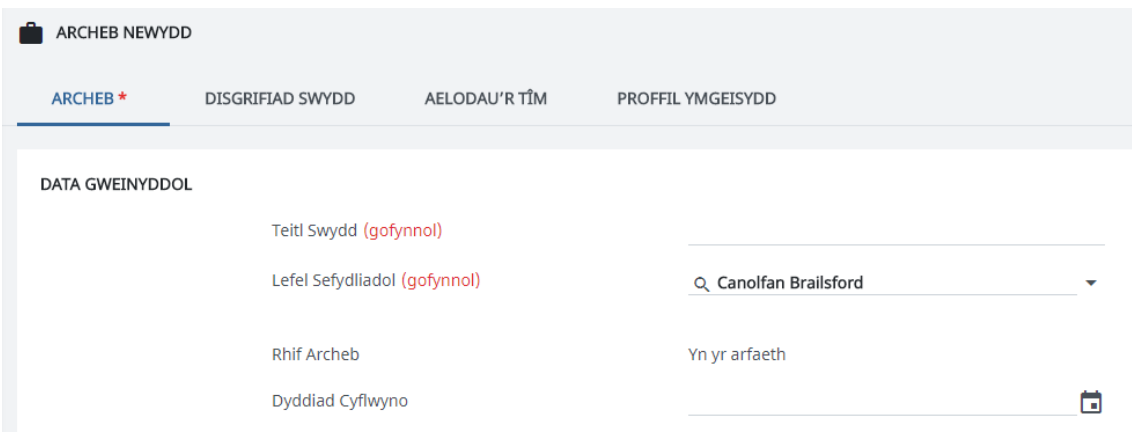

Bydd y canllaw yn awr yn mynd â chi drwy bob un o'r tri thab cyntaf ar wahân. **(Nid oes rhaid i chi wneud dim ar y pedwerydd tab)**

#### **Tab archeb swydd**

Llenwch y meysydd i gyd. Mae canllawiau isod ar feysydd nad ydynt yn amlwg efaillai:

- ➢ Dyddiad Cyflwyno dyddiad pan fydd disgwyl i'r swydd fod wedi cael ei chymeradwyo (5 diwrnod gwaith fel arfer)
- ➢ Llinellau adrodd
	- Atebol i rhowch deitl swydd y person fydd yn gyfrifol am y swydd hon
	- Atebol i (Cymraeg) rhowch deitl swydd y person fydd yn gyfrifol am y swydd hon yn Gymraeg (os yw'n wybyddus)
- Cyfrifol am rhowch deitl swydd y person(au) y bydd yr aelod staff hwn yn gyfrifol amdanynt
- Cyfrifol am (Cymraeg) rhowch deitl swydd y person(au) y bydd yr aelod staff hwn yn gyfrifol amdanynt (os yw'n wybyddus)
- Enw rheolwr llinell y swydd hon rhowch enw'r rheolwr llinell ar gyfer y swydd hon
- ➢ Prif leoliad dewiswch brif leoliad y swydd o'r ddewislen
- ➢ Hyd y cytundeb
	- Hyd rhowch hyd y swydd
		- e.e. 12 mis neu ddyddiadau penodol neu ddyddiad gorffen penodol (tan 31/10/2013)
	- Hyd (Cymraeg) rhowch hyd y swydd yn Gymraeg (os yw'n wybyddus)
- ➢ Gwybodaeth cyflog
	- Testun i ymddangos yn yr hysbyseb rhowch y cyflog neu'r raddfa gyflog yr hoffech iddi ymddangos yn yr hysbyseb
	- Testun i ymddangos yn yr hysbyseb (Cymraeg) rhowch y cyflog neu'r raddfa gyflog yr hoffech iddi ymddangos yn yr hysbyseb (Cymraeg)
- ➢ Angen gwiriad DBS os nad ydych yn sicr a fydd angen gwiriad DBS, edrychwch yn y canllawiau ar

<http://www.bangor.ac.uk/humanresources/recruitpolicies.php.cy>

➢ Lefel medrusrwydd gofynnol yn y Gymraeg -

- Bydd yr opsiynau fydd yn ymddangos yn y maes hwn yn dibynnu ar gategori'r swydd.

- W1 Hanfodol Mae'r gallu i gyfathrebu yn y Gymraeg yn hanfodol ar gyfer y swydd hon.
- W2 Hanfodol neu Ymrwymiad i ddysgu hyd at lefel benodol Mae'r gallu i gyfathrebu yn y Gymraeg, neu ddangos ymrwymiad i ddysgu'r iaith hyd at lefel benodol, yn hanfodol i'r swydd hon. *Fel rheol, cedwir y categori hwn ar gyfer swyddi arbenigol lle gall nifer yr ymgeiswyr cymwys fod yn gyfyngedig. Ni ddisgwylir y bydd y categori hwn yn cael ei ddefnyddio ar gyfer mwyafrif y swyddi cefnogi a'r swyddi cytundebau cyfnodau penodol:*
- W3 Dymunol Mae'r gallu i gyfathrebu yn y Gymraeg yn ddymunol ar gyfer y swydd hon.
- W4 Dim gofynion iaith penodol.
- ➢ A ddylai'r swydd gael ei hysbysebu ar jobs.ac.uk? Dewiswch "ie" os hoffech i'r swydd hon gael ei hysbysebu ar jobs.ac.uk
- ➢ Ble arall ddylai'r swydd hon gael ei hysbysebu? Enwch unrhyw gyhoeddiad/papur newydd etc. yr hoffech i'r swydd hon gael ei hysbysebu ynddo.
- ➢ Dyddiad cyfweliad nodwch y dyddiad pryd cynhelir y cyfweliad. Os nad yw hyn yn wybyddus, ceisiwch drefnu'r dyddiad hwn cyn parhau. Fodd bynnag, gellir newid hyn yn nes ymlaen
- ➢ Cadeirydd y panel nodwch enw cadeirydd y panel cyfweld
- ➢ Ymgeiswyr i holi nodwch fanylion y person yn yr adran y dylai'r ymgeiswyr gysylltu â hwy gydag unrhyw gwestiynau
- ➢ Adran AD yn unig (teitl swydd Cymraeg, a rhif p newydd)
	- Gadewch y meysydd hyn yn wag er mwyn i AD gael eu llenwi
- $\triangleright$  Nifer ar gael nifer y bobl yr hoffech eu penodi i'r swydd hon.
	- Os ydych eisiau penodi tri unigolyn i weithio yn y dderbynfa yn llawn amser yna teipiwch 3
	- Os bydd yna ddewis i rannu un swydd rhwng dau unigolyn, teipiwch 2 (er mwyn sicrhau y bydd gennych y dewis i benodi dau unigolyn)
- ➢ Sylwadau gweinyddol nodwch unrhyw fanylion perthnasol a fyddai wedi'u nodi yn yr adran ar e-work
- ➢ Gwybodaeth ddisodli (os yn berthnasol)
	- Rhif swydd nodwch rif swydd (P0\*\*\*\*) y swydd sy'n cael ei llenwi
	- Person y cymerir ei le nodwch enw'r person y bydd y sawl a benodir i'r swydd hon yn cymryd ei le
- ➢ Recriwtio o Dewiswch a hoffech recriwtio'n allanol ac yn fewnol, neu dim ond yn allanol
- $\triangleright$  Man dechrau uchaf dewiswch y pwynt dechrau uchaf y byddech yn recriwtio rhywun iddo
- ➢ Oriau gwaith/cyfwerth ag amser llawn (CALl) gellir ei nodi mewn oriau bob wythnos, cyfwerth ag amser llawn (CALl), neu oriau ym mhob cytundeb. Fodd bynnag, ni ellir nodi oriau bob wythnos ar gyfer Gradd 7 ac uwch. Dylid ysgrifennu 100% CALl fel 100.00, 50% fel 50.00, etc.
- $\triangleright$  Gwybodaeth am gyllido
	- Model cynllunio/Cyllideb/cyfeirnod FEC nodwch y rhif cyfeirnod
	- Cod project sylfaenol nodwch y cod cost fydd yn ariannu'r swydd hon.

Cliciwch ar '**Nesaf'.**

### **Tab Disgrifiad Swydd**

#### Gofalwch ddewis Testun Plaen NID HTML

 $\triangleright$  Copiwch a phastiwch bob adran i'r adrannau perthnasol ar y system

**Sicrhewch nad ydych yn dileu unrhyw bennawd, oni bai eich bod yn defnyddio'r adran yn wahanol i'r ffordd y mae wedi'i fformatio.** 

- $\triangleright$  Testun yr hysbyseb y testun yn y blwch hwn fydd y testun a ddefnyddir i hysbysebu'n allanol (e.e. jobs.ac.uk, Times New Higher, etc.) a bydd yn ymddangos uwchben y swydd-ddisgrifiad ar dudalennau swyddi Bangor.
- ➢ Trosolwg rhowch drosolwg byr ar y coleg/ysgol, os yn addas
- ➢ Y project nodwch fanylion cryno am y project y bydd deiliad y swydd yn gweithio arno, os yn addas.
- ➢ Cyffredinol gallwch olygu hwn fel y nodir yn y testun ond ni ddylai testun gael ei ddileu yn llwyr

Cliciwch ar '**Nesaf'**.

#### **Tab aelodau'r tîm**

Tudalen aelodau tîm yw ble diffinnir yr holl bobl sydd ynghlwm â'r broses gymeradwyo, recriwtio a dewis.

➢ Tîm Recriwtio:

Y tîm o bobl sy'n gyfrifol am weinyddu recriwtio ar gyfer y swydd. Y defnyddiwr sydd wedi mewngofnodi ar y pryd sy'n ymddangos yn y maes Perchennog / Crëwyd gan, ac nid yw hyn yn newid fel arfer. Gellir dewis y swyddog AD, ac ef neu hi fyddai'r aelod o dîm swyddogion AD fyddai fel arfer yn gyfrifol am bostio yn yr adran hon. Gellir dewis y recriwtiwr AD, ac ef neu hi fyddai'r aelod o dîm y cynorthwywyr AD fyddai fel arfer yn gyfrifol am bostio yn yr adran hon.

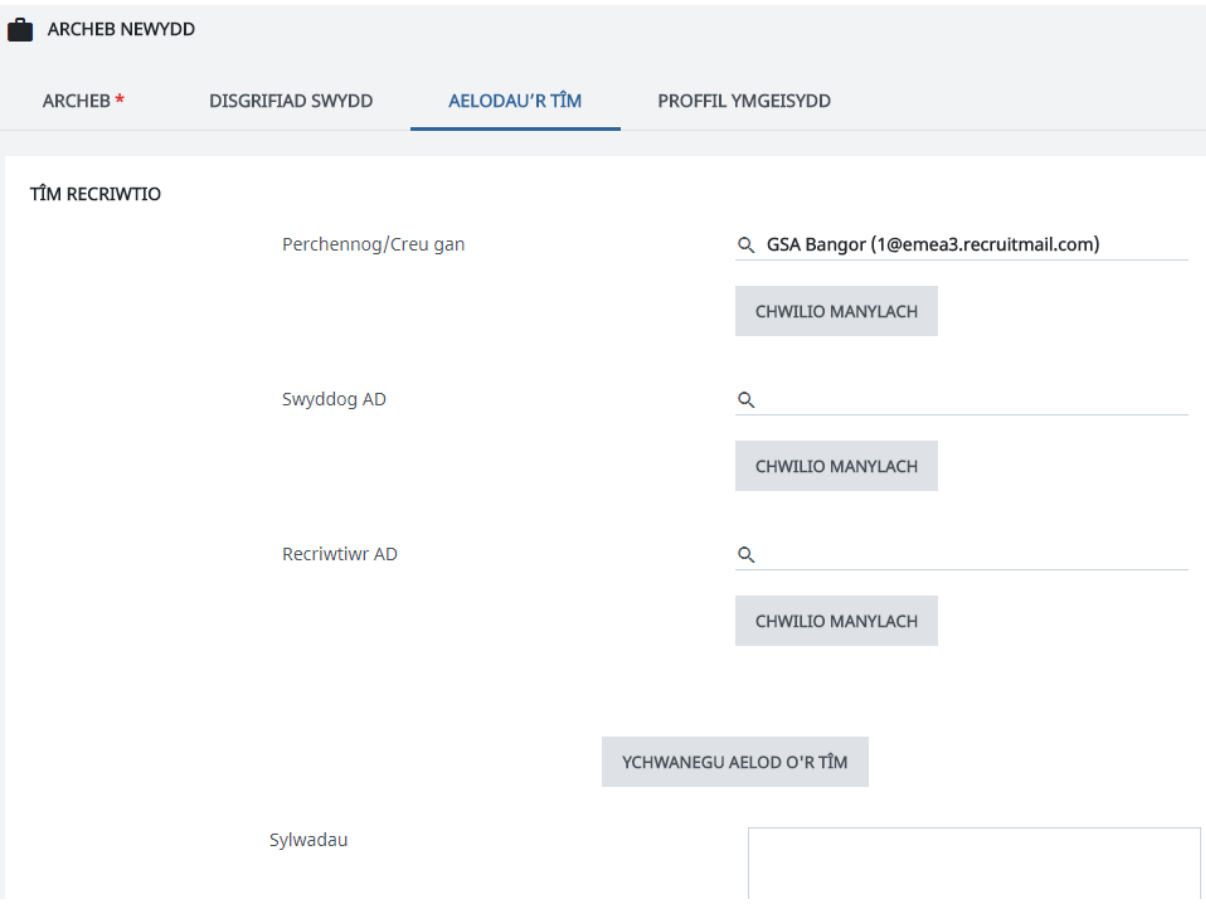

➢ Tîm Gweithredol:

Rhain yw aelodau'r panel fydd yn llunio'r rhestr fer ac yn cael mynediad i weld pwy sy'n ymgeisio am y swydd, unwaith i'r ymgeiswyr gael eu sgrinio gan AD. Gellir newid y rhain yn nes ymlaen yn y broses os oes angen. (Os nad oes gan yr aelod o'r panel gyfrif TalentLink yna ni fyddant yn ymddangos wrth i chi ddechrau teipio eu henwau - e-bostiwch hr-systems@bangor.ac.uk i ofyn i gyfrif arall gael ei greu.)

TÎM GWEITHREDOL

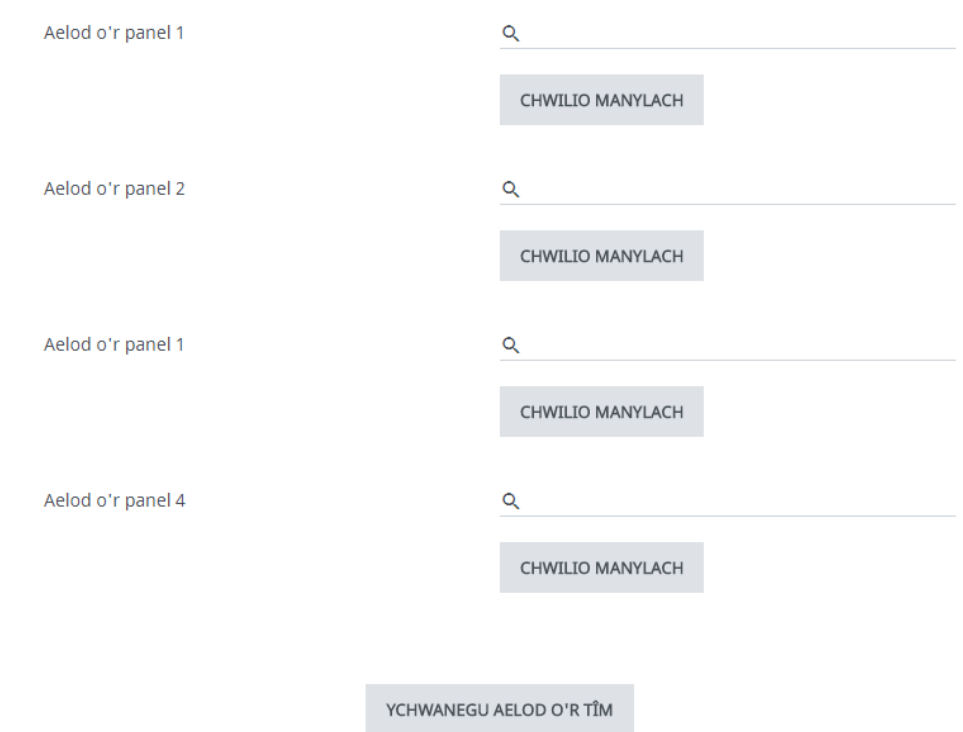

Gallwch ychwanegu mwy o aelodau panel drwy glicio **Ychwanegu Aelod o'r Tîm**

➢ Tîm cymeradwyo:

Yn dibynnu ar y math o gais, bydd angen 3, 4, neu 5 cymeradwywr ar bob cais am swydd. Bydd nifer cywir o focsys bob amser ar gyfer yr hyn fyddwch ei angen - h.y. os oes angen pedwar cymeradwywr ar gyfer y math o gais a ddewiswch, yna bydd 4 bocs i chi eu llenwi. Felly, NI DDYLID gadael unrhyw focs tîm cymeradwyo yn wag.

Gweithredwr cymeradwyo - Dechreuwch deipio'ch gweithredwr cymeradwyo a bydd ei (h)enw'n ymddangos

Cymeradwyo - mae'r testun sydd mewn cromfachau yn nodi'r cymeradwywyr angenrheidiol - AD, Ymchwil, Cyllid a Chynllunio yn yr esiampl isod. Dylid dewis cymeradwywr o bob un o'r meysydd hyn.

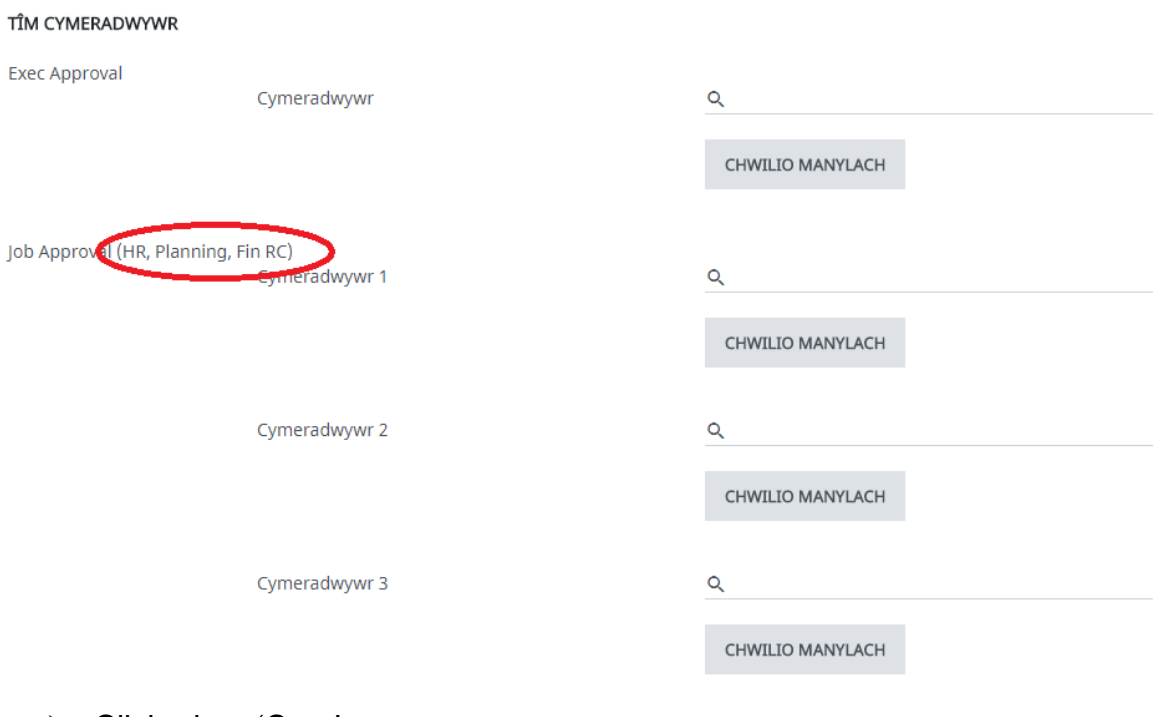

➢ Cliciwch ar 'Creu'.

#### **Tudalen gadarnhau**

Dewiswch un o'r 4 opsiwn, dewis **Ewch i'r dudalen ymgeisio**

Gweler Canllaw 4, Adran A er mwyn anfon y cais i gael ei gymeradwyo ar ôl i chi ei gadw. Gweler Canllaw 3, Adran E os ydych angen cysylltu logos i'r hysbyseb cyn ei anfon i gael ei gymeradwyo.

## **ADRAN B: Copïo archeb newydd**

Gallwch gopïo cynnwys archebion blaenorol (archebion a swydd-ddisgrifiadau).

➢ O'r dudalen swyddi (dewiswch swyddi ar y ddewislen chwith), cliciwch ar y botwm radio nesaf at yr archeb yr ydych am ei chopïo.

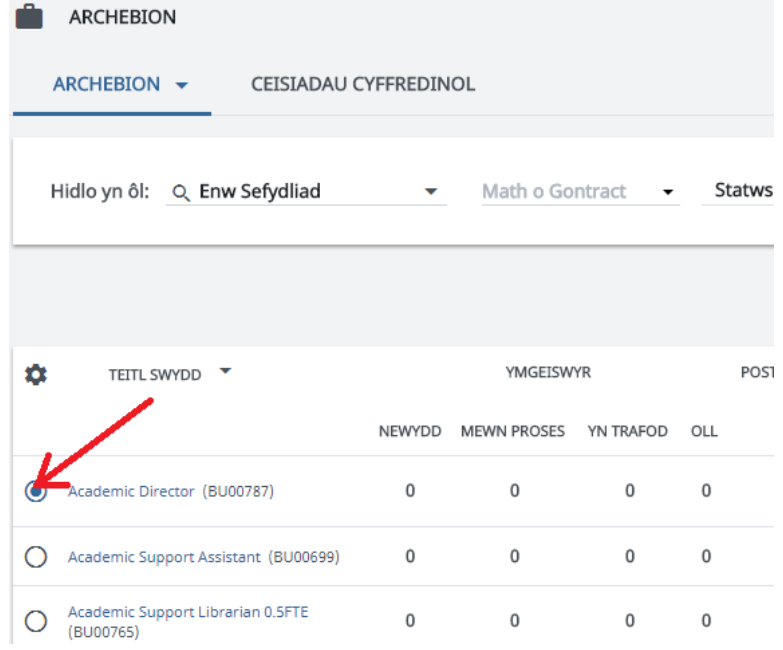

➢ Cliciwch 'Copïo archeb' o'r ddewislen gyda botymau

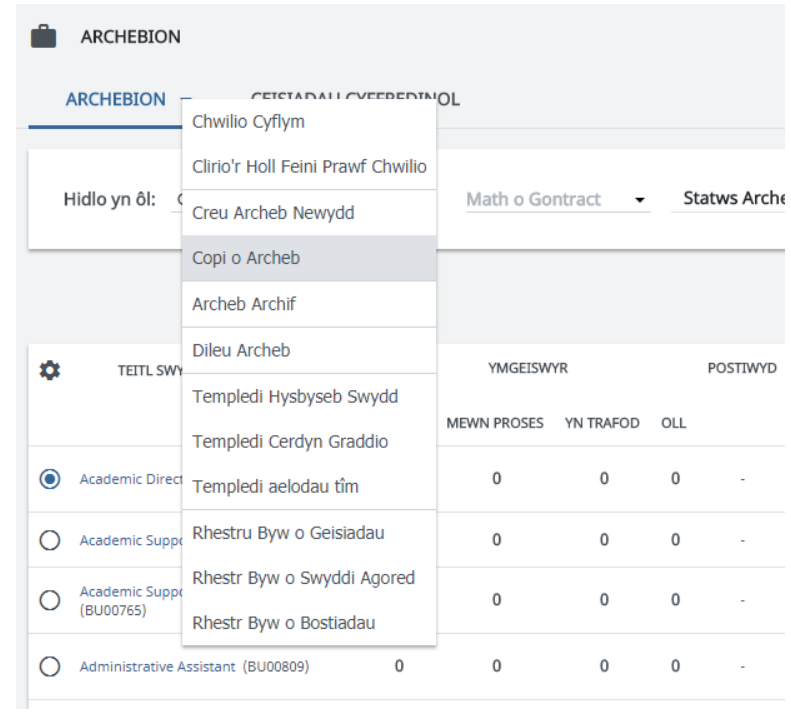

Mae teitl yr archeb newydd yn cynnwys y gair "Copi". Gallwch ei newid drwy olygu'r archeb (gweler adran C).

# **Adran C: Golygu archeb newydd**

➢ Dewiswch y swydd yr ydych am ei golygu drwy glicio ar deitl y swydd

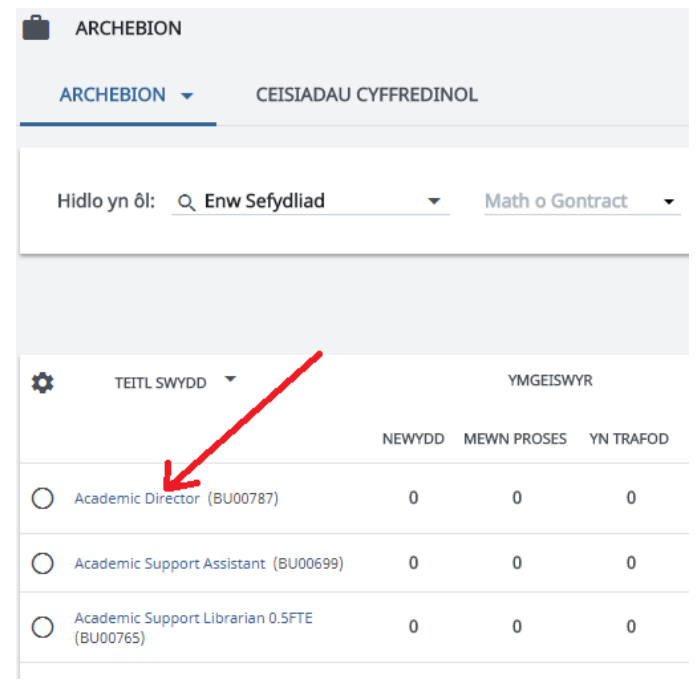

> Mae tudalen fanylion yr archeb newydd yn cael ei dangos. Cliciwch ▼ er mwyn dangos y ddewislen, a dewiswch **'Golygu Archeb Swydd'**

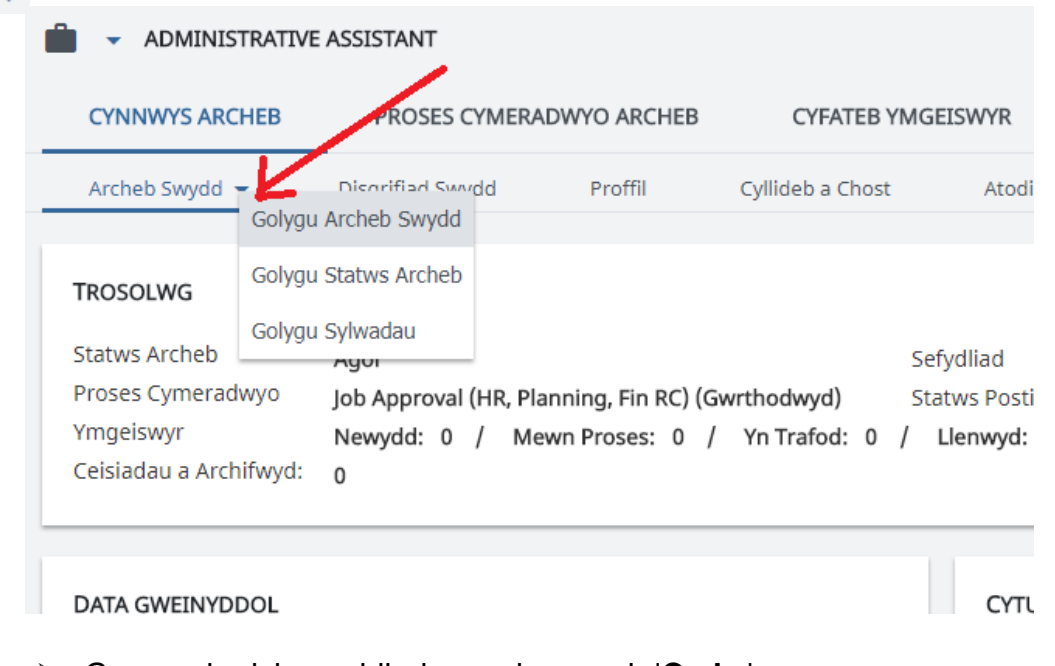

➢ Gwnewch eich newidiadau a phwyswch '**Cadw**'.

# **Adran D: Golygu swydd-ddisgrifiad**

➢ Dewiswch y swydd yr ydych am ei golygu drwy glicio ar deitl y swydd

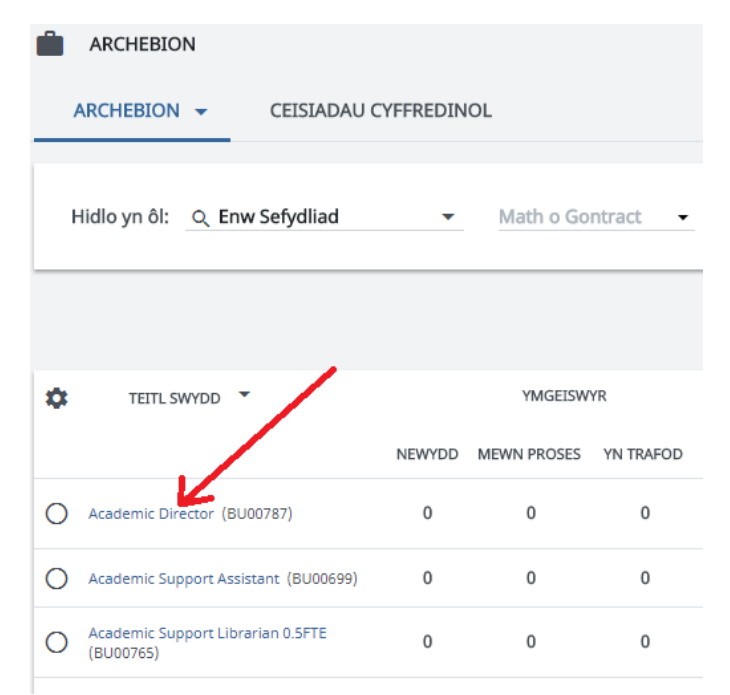

➢ Mae tudalen fanylion yr archeb swydd yn cael ei dangos. Cliciwch ar y tab swydd-ddisgrifiad er mwyn gweld y swydd-ddisgrifiad

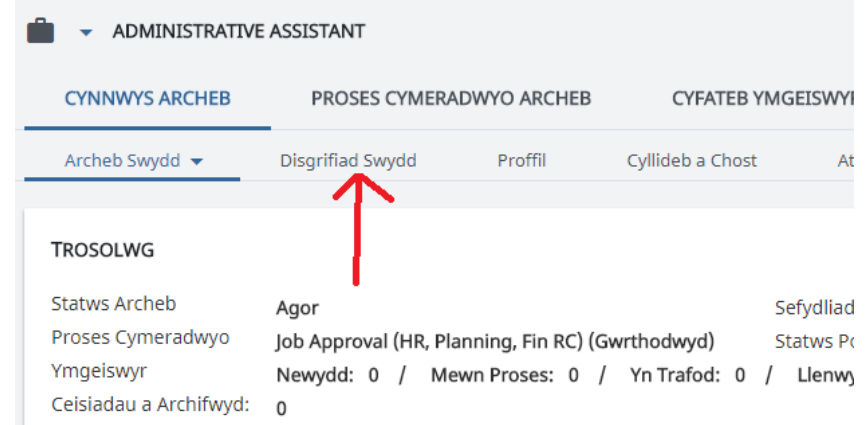

➢ Cliciwch er mwyn dangos y ddewislen, a dewiswch '**Golygu disgrifiad swydd'** 

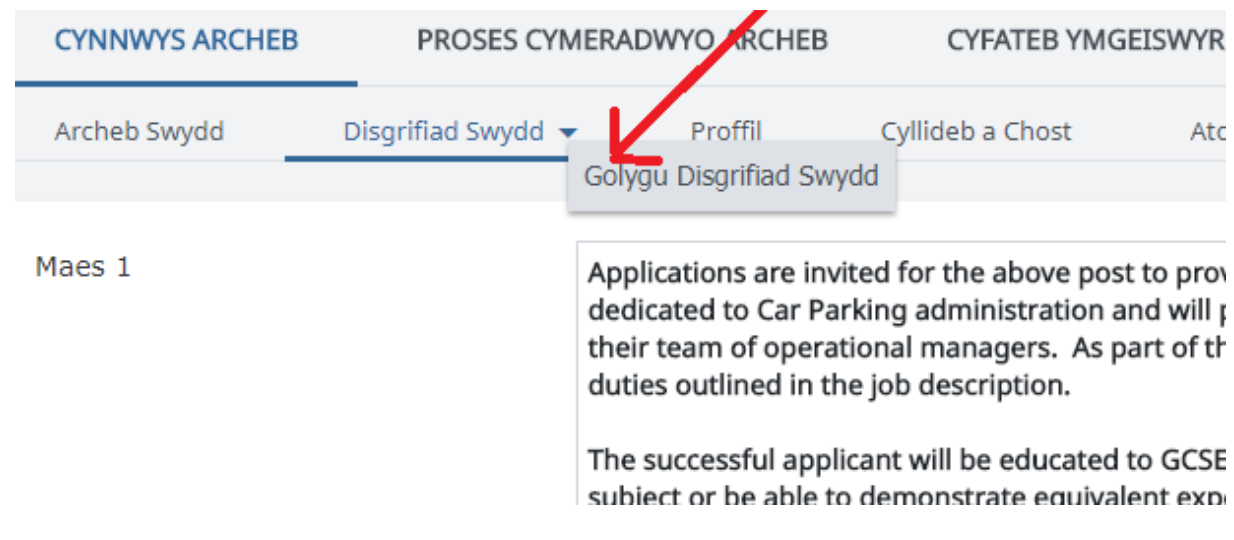

➢ Gwnewch eich newidiadau a phwyswch '**Cadw'**.

## **Adran E: Ychwanegu logos at eich hysbyseb**

Os oes angen i chi gynnwys logos allanol yn yr hysbyseb (e.e. er dibenion cyllid), anfonwch y logo at eich recriwtiwr AD drwy ei e-bost arferol gan nodi rhif cyfeirnod y swydd.